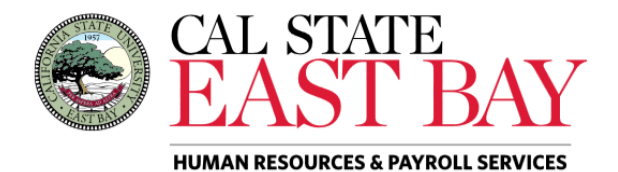

Process Name: Report a Dock **Module:** Absence Management

**Overview:** This document provides an overview on how to report a dock. Managers should refer to the [Payroll Calendar](https://www.csueastbay.edu/payroll/calendars.html) for information regarding deadline dates for dock reporting.

## **Log In**

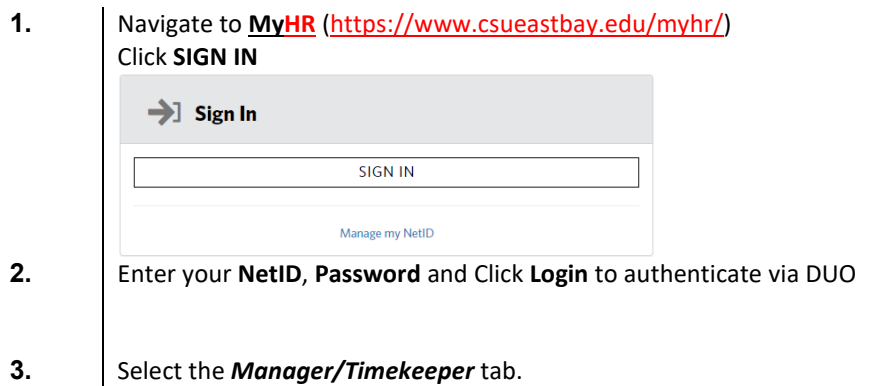

## **Report Absence(s)**

- **4.** Select the *Enter Absences for Employee* link located below the *Absence Information* header
- **5.** Populate the checkbox next to the employee ID or the Select All button and click **Continue**<br>Manager Absence Entry

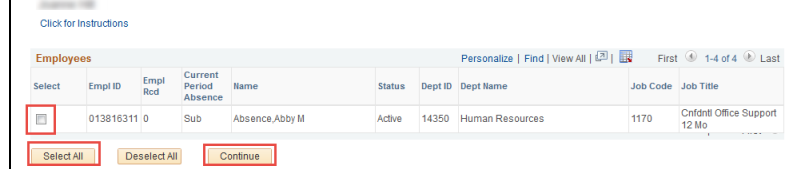

**6.** Select the **Dock** leave type from dropdown menu, enter the **Begin** and **End** dates, **Partial Hours** (if applicable) and Click *Submit/Approve*

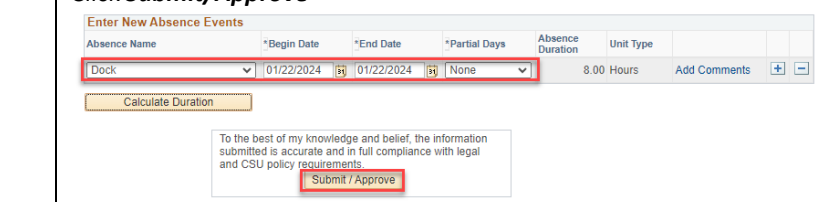

**7.** Submit Confirmation page displays, please Click **OK** to proceed with absence entry

*Please note: upon submission an automated email notification will be sent to the employee detailing entry.*

The Absence(s) were submitted successfully.  $OK$ 

## **Whom to Contact for Help?**

For additional help or to report problems with this functionality, log a ticket via the **Service Desk.**